# **Leerkrachtenhandleiding Diploma Veilig Internet- The Game**

# **1 Inleiding**

### *Diploma Veilig internet*

Naast het al bestaande lespakket en de digibordlessen voor het Diploma Veilig Internet is er nu Diploma Veilig Internet - The Game, een online spel. De doelen en de inhoud zijn gelijk aan die van het papieren lespakket. De leerlingen kunnen in het spel op een interactieve manier in een veilige en educatieve omgeving aan de slag gaan met de onderwerpen van veilig internet. Bij het spel kan de voortgang van de leerlingen op eenvoudige wijze worden gevolgd. Naast het spelen van het spel kunnen er groepsgesprekken, lessen en activiteiten plaatsvinden. Hiervoor staan in deze handleiding per kamer ideeën en tips. Het papieren lespakket en de digibordlessen kunnen eventueel naast het spel gebruikt worden.

### *Waarom lessen veilig internetgebruik?*

Leerlingen internetten vaak al als de besten! Over internet of computers lijken volwassenen, kinderen vaak niets meer te kunnen vertellen... of toch wel? Kinderen weten namelijk niet altijd hoe ze vervelende ervaringen en problemen die ze tijdens het surfen op internet en chatten mogelijk tegenkomen, kunnen oplossen. Het Diploma Veilig Internet stelt hen in staat om problemen met internetten te herkennen, op te lossen en te voorkomen. Maar ook om de leuke aspecten van internet met elkaar te delen.

### *Mediawijsheid competenties*

Mediawijzer.net heeft competenties opgesteld die nodig zijn om actief en bewust deel te nemen aan de mediasamenleving. Deze competenties zijn op te delen in vier hoofdgroepen met tien competenties:

- **Begrip** 
	- o Bewust zijn van medialisering van de samenleving
	- o Begrijpen hoe media gemaakt worden
	- o Zien hoe media de werkelijkheid kleuren
- Gebruik
	- o Apparaten, software en toepassingen gebruiken
	- o Oriënteren binnen mediaomgevingen
- Communicatie
	- o Informatie vinden en verwerken
	- o Content creëren
	- o Participeren in sociale netwerken
- **Strategie** 
	- o Reflecteren op het eigen mediagebruik
	- o Doelen realiseren met media

De opdrachten in de game sluiten aan bij deze competenties. Meer informatie over de competenties staat o[p http://www.mediawijzer.net/competentiemodel/](http://www.mediawijzer.net/competentiemodel/)

### *Zelf meer weten over mediawijsheid?*

Voor leerkrachten heeft Kennisnet een online workshop mediawijsheid ontwikkeld. Deze kun je vinden o[p diplomaveiliginternet.kennisnet.nl/leerkrachten](http://diplomaveiliginternet.kennisnet.nl/leerkrachten) onder het kopje 'Professionalisering'. Deze workshop start met een vragenlijst waarin je voorkennis wordt gemeten. Een aanrader!

# *Doelgroep*

Diploma Veilig Internet - The Game is ontwikkeld voor:

- **groep 5-6**
- **groep 7-8**

Het spel kan door beide niveaus gespeeld worden. Het verschil tussen de niveaus zit met name in het behandelen van 'andere media'. Er zijn specifieke opdrachten voor groep 7-8. Dit zijn de vragen met een notitieblokje eronder. Groep 5-6 leerlingen kunnen deze opdrachten ook maken, maar hebben hier wel begeleiding bij nodig.

# *Thema's*

De volgende thema's staan centraal:

- Wat is internet en wat is er leuk aan internet?
- E-mail, inclusief spam, nepmailtjes en virussen
- **Betrouwbaarheid van informatie**
- **Reclame**
- Zoeken op internet, inclusief Wikipedia en Wikikids
- **Afbeeldingen en filmpjes zoeken**
- **Wie ben jij online?**
- **Foto's en fotobewerking**
- **•** Veilige wachtwoorden
- **Digitaal pesten**

### *Ouders betrekken*

De rol van ouders is van groot belang voor het onderwerp. Kinderen maken namelijk vooral gebruik van internet in de thuissituatie. Het is daarom aan te bevelen ouders te betrekken.

In kamer 2 van het spel zit een 'spammachine'. Leerlingen kunnen hiermee een nep spambericht sturen naar hun ouders. Het is de bedoeling dat de ouders het spambericht geloven, openen en op de link klikken. Op dat moment worden ze verwezen naar Diploma Veilig Internet – The Game. De leerlingen kunnen vervolgens met hun ouders bespreken wat ze daar leren.

# **2. Diploma Veilig Internet - The Game**

#### *Het verhaal*

Oom Ap, de oom van Erik, is een uitvinder. Hij nodigt Erik en zijn vrienden uit om zijn nieuwe uitvinding te komen bekijken. Zijn uitvinding is een teleporter waarmee je jezelf in internet kunt teleporteren. Eenmaal aangekomen bij oom Ap, blijkt hij opgesloten te zitten in internet. Hij is namelijk zijn wachtwoord vergeten! De leerlingen kunnen oom Ap bevrijden door in **vijf verschillende kamers** opdrachten te maken waar ze sterren voor kunnen verdienen. Wanneer de leerling alle sterren in een kamer heeft, krijgt hij een sleutel. Als alle vijf de sleutels behaald zijn kan oom Ap met behulp van de codekraker worden bevrijdt en is het spel afgelopen. De leerlingen zijn dan klaar voor de eindtoets.

#### *Introductie karakters*

Oom Ap, Sem, Nienke, Erik en Shanti zijn de hoofdfiguren. De vier kinderen nemen de leerlingen mee in het spel en maken van alles mee op het internet. Naast de hulp van oom Ap, hebben ze daarbij regelmatig de hulp van de leerlingen nodig. De hoofdfiguren zijn qua uiterlijk en karakter zo vormgegeven dat iedere leerling vast wel iets van zichzelf herkent.

#### *Oom Ap*

Oom Ap is de oom van Erik. Hij is uitvinder en ontzettend slim. Toch is hij ook een beetje verstrooid, want nadat hij met behulp van zijn nieuwe uitvinding, de teleporter, internet is ingegaan, is hij zijn wachtwoord vergeten. Daardoor zit hij nu vast in internet!

#### *Sem*

Sem is de jongste van het stel. Hij heeft nog niet zoveel met internet en speelt liever buiten. Als hij eens iets probeert, een leuk online spelletje bijvoorbeeld, dan gaat het vaak nog mis ook. Sem wordt door de andere drie hoofdfiguren goed geholpen.

### *Nienke*

Nienke is een spring-in-het-veld. Ze duikt overal in en denkt dan niet altijd even goed na over wat ze doet. Daardoor komt ze weleens in de problemen. Zo geeft ze bijvoorbeeld zomaar haar wachtwoord aan anderen en heeft ze haar telefoonnummer openlijk op Facebook gezet.

### *Erik*

Erik is de Whizzkid. Hij weet alles van internet, tenminste, dat denkt hij! Hij is stoer, maar ook hij blijkt natuurlijk niet alles te weten. Erik is degene die veel te vaak met computers en internet bezig is. Af en toe vinden de anderen hem een beetje een betweter.

#### *Shanti*

Shanti is een beetje verlegen. Ze wil een heleboel doen op internet, maar is een beetje huiverig om van alles uit te proberen. Ze durft gelukkig wel hulp te vragen aan de andere drie als ze er niet uitkomt.

### *R2-Ap*

Via deze robot kan oom Ap met de kinderen communiceren en ze helpen terwijl ze de kamers in internet verkennen.

### *Diego*

Diego is bedacht door leerlingen van de Mariaschool in Erp. Hij leert leerlingen spelenderwijs meer over (online) pesten en hoe je er mee om kan gaan. Hij is alleen aanwezig in de kamer Digitaal pesten.

### *Opbouw per kamer*

Elke kamer bestaat uit de volgende onderdelen:

- *introductie met opdrachten:* Elke kamer (behalve de kamer over digitaal pesten) begint met een introductie en opdrachten. Als deze goed gemaakt zijn licht de kamer op en kunnen de leerlingen de andere opdrachten maken en sterren behalen.
- *opdrachten om een ster te behalen:* Achter verschillende objecten in de kamers zitten opdrachten verscholen. Wanneer een opdracht goed is gemaakt wordt er inhoudelijke feedback getoond en krijg de leerling een ster.
- *opdrachten met een notitieblok:*

In elke kamer is ook een aantal opdrachten met een open vraag verborgen. De leerlingen vullen het antwoord op de vraag in op het notitieblok in het spel. De opdrachten gaan voornamelijk over de eigen ervaringen van leerlingen op internet. De notities kunnen worden geprint, waarna deze goed kunnen dienen voor klassikale besprekingen. Deze opdrachten zijn specifiek voor groep 7-8 bedoelt en gaan onder andere dieper in op gaming en sociale media. Groep 5-6 leerlingen kunnen deze opdrachten ook maken, maar hebben hier wel begeleiding bij nodig.

*de karakters*

De karakters, (de kinderen) en R2-Ap (de robot), zijn in elke kamer aanwezig. Als de leerling op een van hen klikt, krijgt hij hints over wat hij in de kamer kan doen en informatie over het thema. Diego is alleen aanwezig in de kamer over digitaal pesten.

*het brein:*

Het brein geeft, zodra je op hem klikt, een korte samenvatting van het thema van de kamer; de informatie en lesstof komen hierin terug. Tip: je kunt de samenvatting van het brein ook klassikaal laten zien en bespreken.

### *Inhoud per kamer*

Per kamer wordt hier een korte omschrijving van de inhoud en de leerdoelen gegeven.

### **Kamer 1: Ik surf veilig**

#### *Inhoud*

In deze kamer worden de favoriete bezigheden van de leerlingen op internet besproken met de daarbij behorende valkuilen en vervelende dingen die ze tegen kunnen komen. Naast internet wordt ook het onderwerp e-mail besproken, inclusief de bijbehorende nadelen zoals spam, hoaxes en virussen.

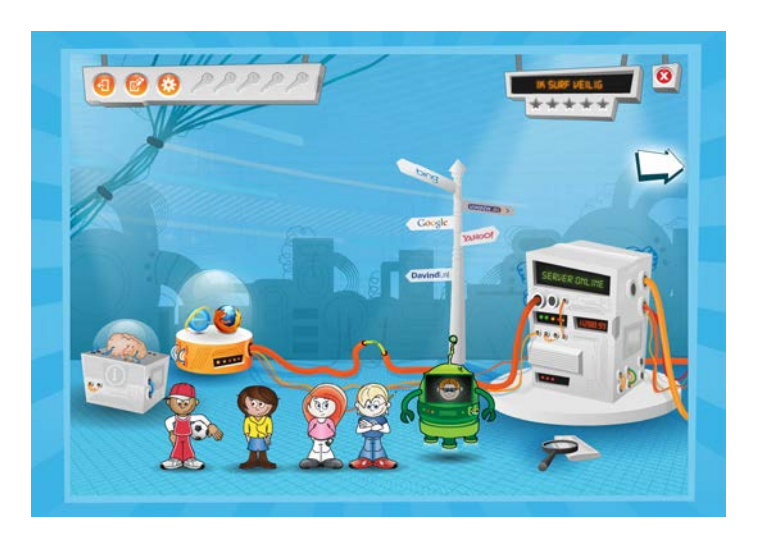

#### *Leerdoelen:*

- de leerling weet wat internet is en wat je er mee kunt
- de leerling weet wat e-mail is en wat je ermee kunt
- **de leerling weet wat ongewenste e-mail is**
- de leerling weet dat je op allerlei verschillende manieren kunt communiceren via internet
- de leerling weet wat de term 'cookies' op internet inhoudt

### **Kamer 2: Is alles waar?**

### *Inhoud*

De leerlingen komen in deze kamer nep berichten, spam en reclame tegen. Internet staat bol van reclame en verleidingen. Is alles wel wat het lijkt? In deze kamer leren de leerlingen dat niet alles op internet echt is. Ook personen kunnen zich anders voordoen dan ze werkelijk zijn.

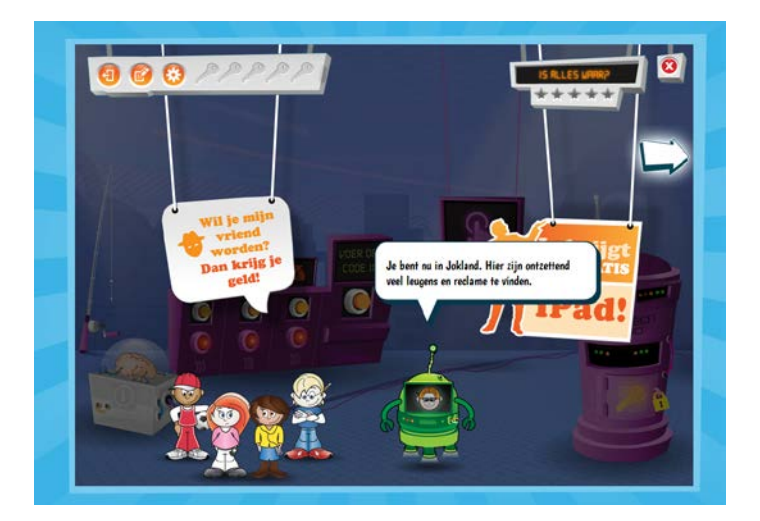

### *Leerdoelen:*

- **de leerling is zich ervan bewust dat niet alles wat online staat waar is**
- de leerling is zich ervan bewust dat iedereen iets op internet kan zetten
- de leerling is op de hoogte van verleidelijke reclames
- de leerling is zich ervan bewust dat mensen zich anders kunnen voordoen op internet
- **de leerling weet dat het mogelijk is om een eigen website te maken**
- de leerling weet dat er soms geld betaald moet worden voor het downloaden van games, credits, films, muziek en dat daar toestemming voor gevraagd moet worden aan de ouders

### **Kamer 3 Speurneuzen**

#### *Inhoud*

Dit is de kamer van inspecteur Snoogle. In deze kamer gaat het over het vinden van de juiste informatie. Dit kan een tijdrovende klus zijn. Hoe zoek je op internet naar informatie, plaatjes en filmpjes? Ook wordt aandacht besteed aan ongewenste zoekresultaten. Hierover kunnen afspraken gemaakt worden in de klas.

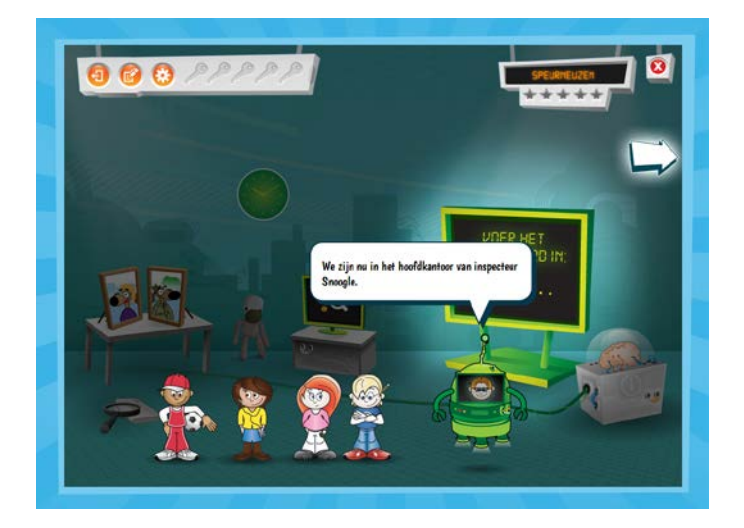

### *Leerdoelen:*

- de leerling heeft kennis gemaakt met verschillende zoekwijzen op internet
- **de leerling weet hoe Google werkt**
- de leerling weet wat zoekwoorden zijn
- de leerling weet de juiste zoekwoorden te gebruiken
- **de leerling kan afbeeldingen en filmpjes zoeken**
- de leerling is zich bewust van de mogelijkheden om ongewenste sites tegen te komen en weet hiermee om te gaan
- de leerling weet wat plagiaat is en hoe gemakkelijk dit op te sporen is
- de leerling kan verschillende vormen van sociale media herkennen

### **Kamer 4: Wie ben jij?**

### *Inhoud*

In deze kamer leert de leerling over persoonlijke informatie en hoe je daarmee omgaat op internet. Wat vertel je wel en wat vertel je niet op internet? Leerlingen zijn zich vaak van geen kwaad bewust en zetten veel informatie en foto's online. Toch is het heel belangrijk hoe ze zich presenteren. Wat eenmaal online staat verdwijnt nooit meer. Ook wordt ingegaan op het belang van een goed wachtwoord.

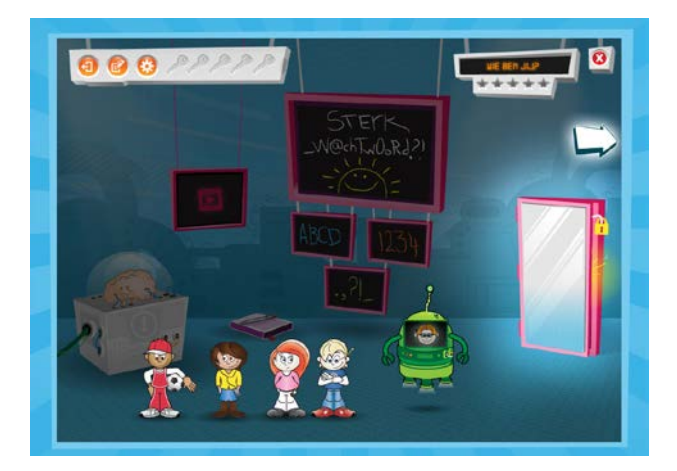

### *Leerdoelen:*

- de leerling weet wat persoonlijke gegevens zijn
- de leerling is zich ervan bewust hoe om te gaan met persoonlijke gegevens van zichzelf op internet
- de leerling weet hoe hij zich goed kan presenteren op internet
- de leerling is zich ervan bewust dat hij zichzelf anders voor kan doen op internet en dat anderen dit ook kunnen doen
- de leerling is zich ervan bewust van wat een sterk wachtwoord is en vertelt zijn wachtwoord niet aan anderen
- de leerling dat je verschillende sociale media kunt gebruiken om iets te vertellen

### **Kamer 5: Digitaal pesten**

### *Inhoud*

In deze kamer gaat het over digitaal pesten. Het pesten via internet neemt soms vervelende vormen aan. De leerling leert in deze kamer over deze verschillende vormen van digitaal pesten en hoe hij daar het beste mee om kan gaan. Daarnaast bespreek je in de klas hoe het gesteld is met het digitaal pesten. Let op: leerlingen vertellen niet altijd alles in de groep. Heb je het vermoeden dat een leerling ergens mee zit, neem hem dan apart en bespreek dit.

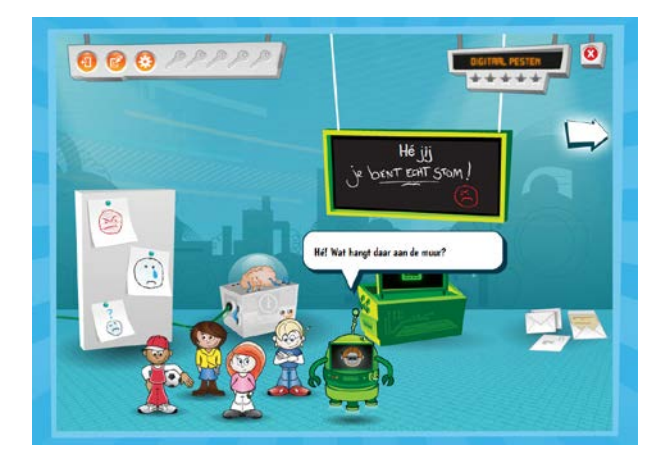

Leerdoelen:

- de leerling weet wat digitaal pesten is en waar de grens ligt
- de leerling weet dat digitaal pesten erger kan overkomen dan gewoon pesten
- de leerling is zich ervan bewust dat kraken/inbreken op een account van iemand anders pesten is
- de leerling is zich ervan bewust dat foto's op internet misbruikt kunnen worden
- de leerling weet hoe te handelen als hij in de problemen komt

#### *Eindtoets*

Na afronding van het spel heeft de leerling voldoende kennis opgedaan om de eindtoets te maken. Aan de hand van de eindtoets wordt bekeken of de leerlingen alle kennis beheersen. De eindtoets is opgenomen in de game, waardoor de leerling deze direct na het afronden van de game kan maken. Als leerkracht kun je via de leerkrachtenomgeving de eindtoets klaarzetten en heb je inzicht in de resultaten van de leerling.

De toets kan ook op papier gemaakt worden. Als beloning is er het echte Diploma Veilig Internet! Zie <http://diplomaveiliginternet.kennisnet.nl/eindtoets> voor meer informatie over de eindtoets.

#### **Let op!**

De leerlingen die de eindtoets in de game maken, moeten de toets in één keer afronden. De voortgang van de leerling tijdens de toets wordt niet bewaard (zoals tijdens de game zelf)!

### **3. Praktisch in de klas**

#### *Starten*

#### *Inloggen door leerkrachten*

Als leerkracht log je onderaan het scherm in door te klikken op ´inloggen voor leerkrachten´. De eerste keer bedenk je daar een **groepsnaam** en een **groepscode** voor jouw groep. Bedenk een herkenbare groepsnaam, bijvoorbeeld een combinatie van school en groepsnummer. Met de groepscode kunnen de leerlingen zich aanmelden bij de groep, waardoor je de voortgang van de leerlingen kunt bekijken.

Met ditzelfde account kun je meerdere groepen aanmaken. Hiervoor is een tabblad opgenomen in de leerkrachtenomgeving. In deze tab kun je groepen aanmaken, beheren en verwijderen.

Je kunt ook je volledige account verwijderen, namelijk via de link 'instellingen account' / de knop 'account verwijderen'.

#### *Account aanmaken door de leerlingen*

De leerlingen maken de eerste keer dat ze het spel spelen allemaal een persoonlijke account aan, onder ´account aanmaken´. Geef de leerlingen de door jou bedachte groepscode. Zo kun je alle resultaten van de individuele leerlingen volgen. Vertel de leerlingen dat ze hun echte naam moeten gebruiken bij 'je eigen naam' en dat de inlognaam de naam is die in het spel wordt gebruikt.

Dit is gelijk de **eerste les** voor Diploma Veilig Internet - The Game! Bespreek klassikaal hoe de accounts aangemaakt moeten worden en wat goede gebruikersnamen en wachtwoorden zijn. Zie onderstaande tips. Vertel ook dat ze geen gekke namen kunnen bedenken, omdat jij hun inlognaam en wachtwoord kunt zien. Geef de leerlingen aan dat ze hun wachtwoord en gebruikersnaam goed moeten onthouden, want ze hebben deze vaker nodig. Als een leerling zijn wachtwoord is vergeten kun je deze als leerkracht terugvinden op de eigen leerkrachtenpagina.

### Tips:

Hoe bedenk je een goed wachtwoord?

- *Wel doen:*
- Gebruik HOOFDLETTERS en kleine letters.
- Gebruik ook cijfers.
- Gebruik leestekens zoals de ? of !
- Bedenk een zin, neem van die zin van alle woorden de eerste letter en maak van die letters je wachtwoord.

### *Niet doen:*

- **Je echte naam gebruiken.**
- Je bijnaam gebruiken.
- Je geboortedatum of combinatie van je naam en geboortedatum gebruiken.
- Een naam die iets te maken heeft met je hobby of huisdier.

### *Gemiddelde tijdsinvestering*

Elke kamer in het spel duurt ongeveer **20 minuten.**

### *Leerkrachtenpagina*

Op je eigen leerkrachtenpagina onder ´Voortgang Game´ is de voortgang van de leerlingen in de game te volgen. Als een leerling zijn wachtwoord vergeten is kun je deze hier ook terugvinden. Onder het tabje 'Voortgang Toets' kun je een toets klaarzetten voor een groep en de voortgang zien. Ook kun je vanaf hier de resultaten downloaden.

Onder de tab 'Groepen' kun je nieuwe groepen aanmaken, beheren en verwijderen Vanaf de leerkrachtenpagina kan het spel niet worden gespeeld. Als leerkracht kun je het spel zelf ook spelen met je eigen inloggegevens of door te klikken op 'spelen zonder account'.

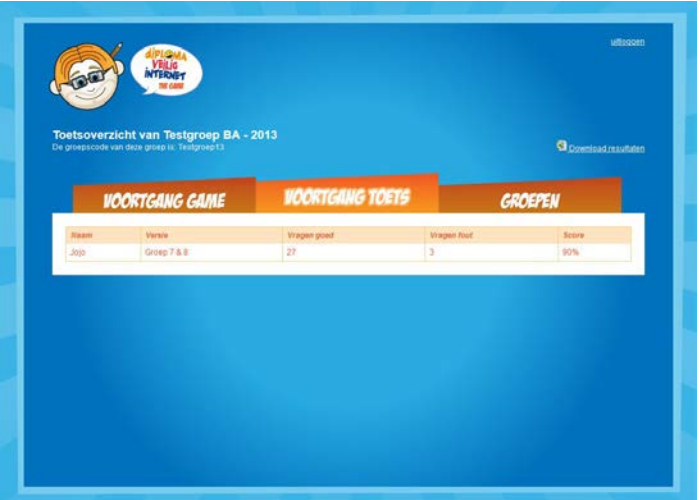

#### *Diploma Veilig Internet – The Game inzetten* **Lesaanpak**

Om te spelen loggen de leerlingen in met hun inlognaam en wachtwoord. Het spel bestaat uit vijf kamers met elk een eigen thema. Het spel kan in één keer worden gespeeld. De leerlingen kunnen het ook in meerdere keren spelen, bijvoorbeeld per kamer. Bij elke keer kun je het betreffende thema klassikaal bespreken of een les aanbieden. Met name bij de kamer 'Wie ben jij?' en ´Digitaal pesten´ is het aan te raden een groepsgesprek te hebben. Zie de lesideeën en tips per kamer.

# **Online spelen**

Voor het spelen van het spel zijn computers met internet nodig. Tips om met een beperkt aantal computers het spel te kunnen spelen:

- De leerling speelt het spel op een eigen gekozen moment in de week, als je bijvoorbeeld werkt met dag of weektaken, kun je het hierin opnemen.
- De leerlingen gaan tijdens de zelfstandige werktijd om en om naar de computer. Bij de computer hang je lijstjes op en de leerlingen tikken zelf de volgende leerling aan.
- **De leerlingen kunnen ook thuis met het spel aan de slag. Bespreek de thema's wel vooraf of CO** achteraf klassikaal!

### **Het spel spelen**

In elke kamer van het spel staan een aantal standaard icoontjes:

- a) Hiermee kan de leerling altijd weer de kamer uit, terug naar het overzicht.
- b) Hier kan de leerling terugzien wat hij allemaal geschreven heeft bij de opdrachten met een notitieblokje. De notities kunnen ook worden geprint en zijn goede input voor klassikale besprekingen.
- c) Hier kan de leerling de groepscode toevoegen wanneer hij dat nog niet had gedaan.
- d) Met het kruisje kan de leerling stoppen met het spel. Het spel onthoudt waar de leerling gebleven is, behalve wanneer er zonder inloggen wordt gespeeld.

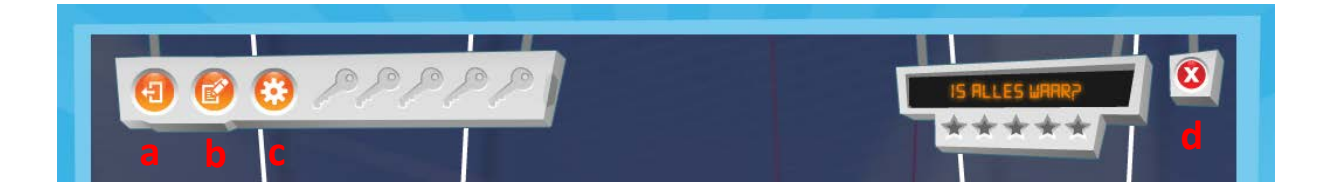

# *Lesideeën & tips per kamer*

Er is op internet nog veel meer informatie beschikbaar over veilig internet. Zo kun je bijvoorbeeld terecht op de website [Teleblik.nl](http://www.teleblik.nl/) of [Leraar24.nl.](http://www.leraar24.nl/) Aan het einde van deze handleiding staan nog meer verwijzingen naar websites met extra informatie. Hieronder staan per kamer lesideeën en ideeën voor groepsgesprekken.

# **Kamer 1: Ik surf veilig**

*Ideeën:* 

- Laat het introductiefilmpje 'Wat is internet?' klassikaal zien: [http://www.youtube.com/watch?v=9-N\\_y6xFuqk&feature=player\\_embedded](http://www.youtube.com/watch?v=9-N_y6xFuqk&feature=player_embedded)

# *Ideeën groepsgesprek - Introductie:*

Ga met de leerlingen een gesprek aan. De volgende vragen kunnen je hierbij helpen:

- **Waar kun je internet mee vergelijken?**
- **Snap je wat internet is?**
- **Wie heeft er een e-mailadres?**
- **Waar kun je internet mee vergelijken?**
- Wie heeft er een mobieltje of bijvoorbeeld een iPod met internet?
- Wie gebruikt er internet om met vriendjes of vriendinnetjes te communiceren? Hoe?

### *Ideeën groepsgesprek - Eindbespreking*

Bespreek met de leerlingen het thema:

- Wat voor sites vinden ze het leukst om naartoe te gaan? Wat hebben ze allemaal? E-mail, Instagram, Facebook, Skype, Twitter etc.?
- Bekijken ze deze sites op een computer? Staat die ergens in huis of op hun slaapkamer? Of hebben ze een mobieltje waarop ze internetten? Weten hun ouders wat ze doen op internet? Hebben ze ook wel eens wat raars meegemaakt? Zo ja, wat? Was dit op een website of via de e-mail? Wie heeft er wel eens spam gekregen? Of een virus? Of een nepbericht? Wat hebben de leerlingen gedaan? Vraag na aan wie ze hun e-mailadres geven of hebben gegeven. Denken ze hier goed over na?

### *Tip:*

**Virus:** Als de leerlingen om een virusscanner vragen, kun je aangeven dat AVG gratis te downloaden is voor Windows [\(http://free.avg.com\)](http://free.avg.com/). Uiteraard zijn er ook betaalde programma's. Mac OSX van Apple heeft geen virusscanner nodig, omdat er voor dit besturingssysteem (nog) bijna geen virussen zijn.

# **Kamer 2: Is alles waar?**

*Idee:* 

# **Foto bewerkingen**

Laat de leerlingen aan de slag gaan met fotobewerkingen op [taaz.com.](http://taaz.com/) Als je wilt dat zij met hun eigen foto aan de slag gaan, kun je het beste één account voor de hele klas aanmaken op deze website. Alle foto's van de leerlingen staan dan overzichtelijk bij elkaar. Je kunt van alle leerlingen ook een digitale foto maken zodat zij deze kunnen uploaden en bewerken. Mocht je (of ouders) dat niet willen, kunnen leerlingen ook een kant-en-klaar model van de website gebruiken. Zolang de leerlingen niet klikken op het publiceren van de foto in de public gallery, zullen de foto's niet openbaar gemaakt worden (geef dat ook mee aan de leerlingen!).

De leerlingen moeten klikken op 'Try a makeover' en kunnen dan aan de slag. Onder de verschillende tabbladen: face, eyes, lips, enzovoorts kunnen zij de aanpassingen doen.

# *Ideeën groepsgesprek:*

- Bespreek de opdracht van de fotobewerking. Wat vonden zij van de fotobewerking? Wisten ze dat dit kon? Reflecteer met de opmerking dat wij niet kunnen voldoen aan wat de reclamewereld ons laat zien. Het is namelijk niet echt! Zorg dat de leerlingen zich er bewust van zijn dat foto's bewerkt kunnen worden en mensen zich dus anders voor kunnen doen dan de werkelijkheid.
- Bespreek de film die je vindt in de kamer met de klas. Laat het eventueel op het digitale schoolbord zien. Wat vinden leerlingen van het fotoshoppen en dat dit dus echt kan gebeuren? [http://www.youtube.com/watch?v=iYhCn0jf46U&feature=player\\_detailpage](http://www.youtube.com/watch?v=iYhCn0jf46U&feature=player_detailpage)
- Bespreek met de leerlingen wat voor foto's zij op internet hebben staan. Is het gemakkelijk een eigen profiel op een profielsite zoals Facebook aan te maken? En als je je profiel wilt verwijderen? Is het ook makkelijk om een eigen website aan te maken?

# *Tip:*

- In deze kamer kunnen leerlingen een nep spambericht naar hun ouders versturen. Geef de leerlingen aan dat het versturen van deze mail niet verplicht is. Ze mogen dit zelf kiezen. Geef de leerlingen aan dat ze het thuis wel eerst vragen en dat ze de ouders aan de hand hiervan ook het spel kunnen laten zien. Bespreek het ook later in de klas. Wat vonden de ouders ervan? Hebben ze erop geklikt?

### **Kamer 3: Speurneuzen**

*Ideeën:* 

- Zoek gezamenlijk naar informatie, eventueel op het digitale schoolbord. Bespreek met de leerlingen dat het af en toe heel lastig is om de goede informatie te vinden. Bespreek hoe je zoekt met Google. Zijn zij weleens iets verkeerds tegengekomen?
- Het filmpje uit het lesboek kan klassikaal worden getoond: Surf naar
- diplomaveiliginternet.kennisnet.nl/leerlingen/78, klik op 'Links' en vervolgens op 'Google'. - Woorden met dubbele betekenis: Laat de leerlingen in tweetallen bij elkaar zitten en laat hen woorden met een dubbele betekenis verzamelen. Dit geeft aan dat het soms lastig is om de juiste informatie te vinden op internet. Laat ze vervolgens in viertallen bij elkaar zitten (of klassikaal) en de woorden uitwisselen. Wie heeft de meeste woorden? Mogelijke woorden zijn: bank, tafel, muis, ezel, viool, schop, roos. Op synoniemen.net kun je veel synoniemen vinden. Je kunt zelf ook een aantal voorbeelden verzamelen zodat je extra voorbeelden hebt bij deze opdracht. Ga gezamenlijk op zoek naar een aantal door de leerlingen gekozen onderwerpen. Kunnen ze al beter zoeken? Waarom maken ze bepaalde keuzes?
- Bespreek tot slot met de leerlingen het kopiëren van een werkstuk. Maak hen duidelijk hoe gemakkelijk je plagiaat kunt opsporen. Je kunt eventueel de leerlingen eerst een werkstuk laten opzoeken van internet. Zij geven je dan één zin en die zoek je op in Google.

### **Kamer 4: Wie ben jij?**

*Ideeën:* 

- Bekijk met de klas een aantal Facebookpagina's. Bijvoorbeeld van school of van klasgenoten die dat leuk vinden. Wat zouden ze veranderen? Wat vinden ze goed?
- Bespreek de film die je in de kamer vindt in de klas of bekijk het samen op het digitale schoolbord. Deze film is ook geschikt om aan ouders te laten zien. [http://www.youtube.com/watch?v=IIL9w3acjPk&feature=player\\_detailpage](http://www.youtube.com/watch?v=IIL9w3acjPk&feature=player_detailpage)
- *Tip:* Laat eventueel een extra filmpje zien als je denkt dat de boodschap nog niet voldoende is overgekomen. Het filmpje heet 'Denk na voordat je foto's online zet' en staat op diplomaveiliginternet.kennisnet.nl/leerlingen/56 bij 'Links'.

# **Kamer 5: Digitaal pesten**

Bij dit thema is het aan te raden een groepsgesprek te houden.

# *Ideeën groepsgesprek:*

Wat vind jij van pesten? Is dat voor de ander ook pesten? Is digitaal pesten anders? Wie is er wel eens gepest? Wil je erover vertellen? Meer informatie kunnen leerlingen vinden op [www.pestweb.nl.](http://www.pestweb.nl/) Leerlingen die hun verhaal niet aan jou of de ouders kwijt willen, kunnen ook bij de kindertelefoon terecht. Bespreek een aantal websites die de kinderen vaak bezoeken (spelletjes of profielsites). Hoe kun je pesten op die sites? Kennen zij voorbeelden? Bespreek ook bij ieder voorbeeld hoe zij het opgelost hebben. Hebben ze het pesten kunnen stoppen?

*Tip:* Bespreek de film die je in de kamer vindt in de klas of bekijk het samen op het digitale schoolbord. Deze film is ook geschikt om te delen met de ouders. Let op: bij deze film worden scheldwoorden gebruikt.

# **4. Meer informatie**

Om je kennis over mediawijsheid te testen/vergroten geven we je hier nogmaals de verwijzing naar de online workshop voor mediawijsheid en video: [diplomaveiliginternet.kennisnet.nl/leerkrachten](http://diplomaveiliginternet.kennisnet.nl/leerkrachten) onder 'Professionalisering'.

*Algemene sites over veilig internetten*

[www.mijndigitalewereld.nl](http://www.mijndigitalewereld.nl/) [www.surfsafe.nl](http://www.surfsafe.nl/) [www.mijnkindonline.nl](http://www.mijnkindonline.nl/) [www.kinderconsument.nl](http://www.kinderconsument.nl/)

*Veilig internetten speciaal voor kinderen* [www.watchyourspace.nl](http://www.watchyourspace.nl/) [www.gebouw13.nl](http://www.gebouw13.nl/)

*Kinderen en chatten* [www.chatinfo.nl](http://www.chatinfo.nl/) [www.internetsoa.nl](http://www.internetsoa.nl/)

*Kinderen en pesten*

[www.weetwatjetypt.nl](http://www.weetwatjetypt.nl/) [www.pestweb.nl](http://www.pestweb.nl/) Kijk voor meer links op de website [http://www.diplomaveiliginternet.nl](http://www.diplomaveiliginternet.nl/)

Er zijn ook veel kinderboeken over veilig internet, een selectie:

- *Ik weet je te vinden*, Netty van Kaathoven
- *Black out*, Mary Hooper
- *Qurlie.nl*, Ritske van der Veen
- *Koosje mist de mail*, Vrouwke Klapwijk & Magda van Tilburg
- *Het web*, Ludo Enckels
- *www.hellupme.nl*, Hieke van der Werff
- *Geesten in huis*, Patrick Lagrou
- *De verdwijning*, Suzanne Visser
- *Het web*, Joost Heyink
- *Ringtones, ouders & andere r@mpen*, Marlies Slegers
- *Webcams, vriendjes & andere r@mpen*, Marlies Slegers

# *Lijst met moeilijke woorden*

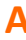

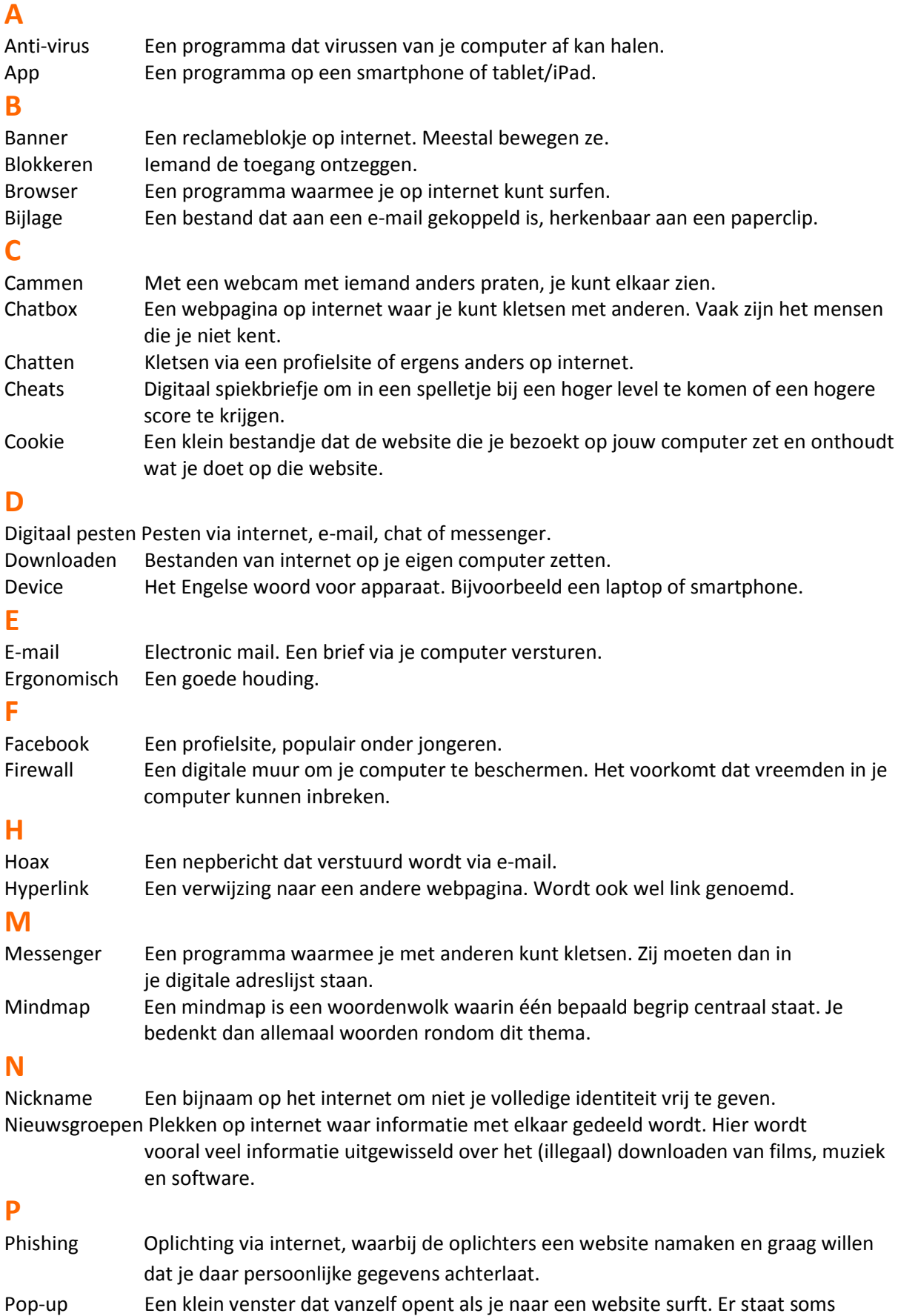

reclame in.

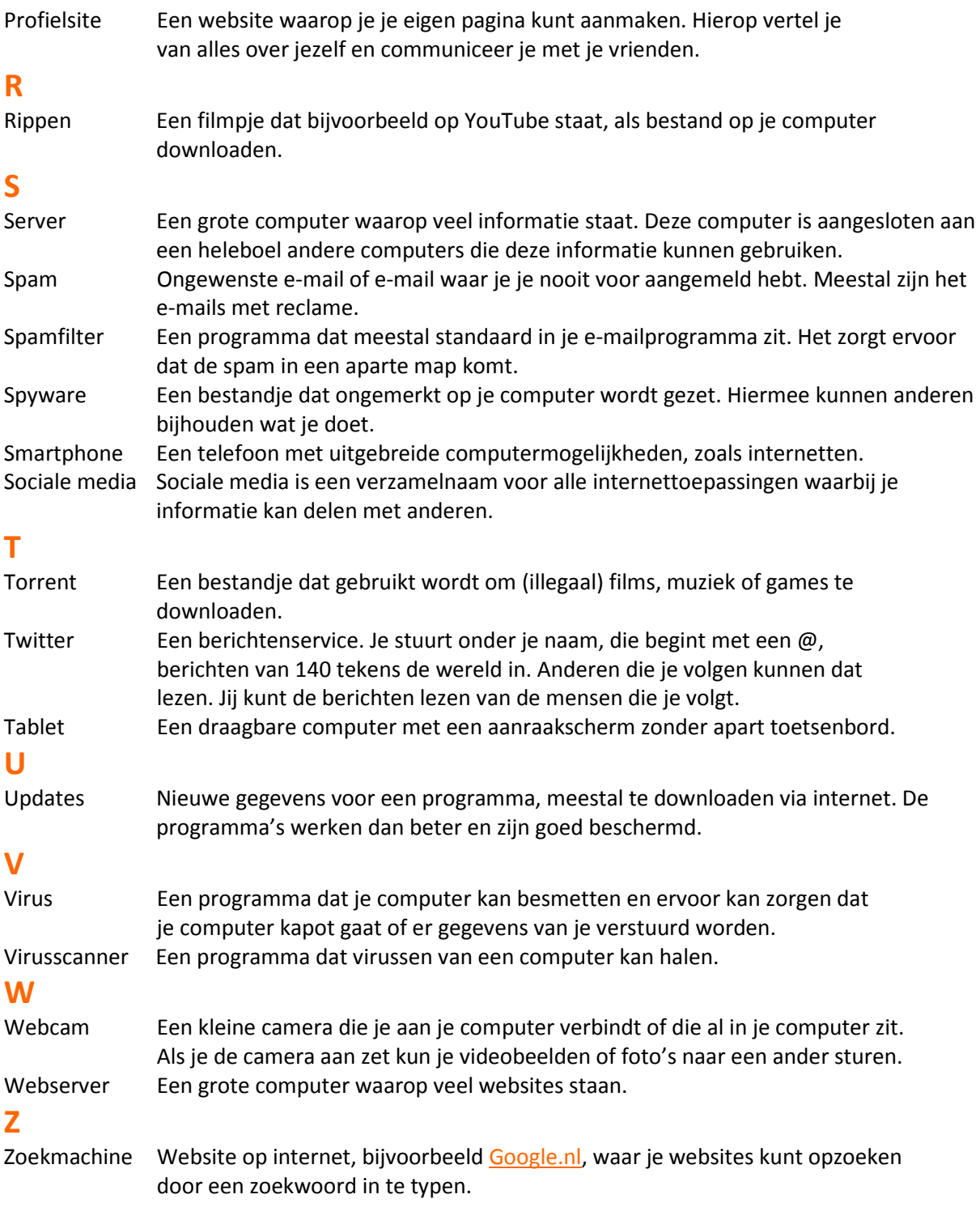